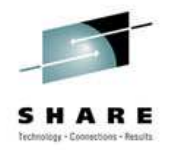

#### **Building Linux Packages with RPM**

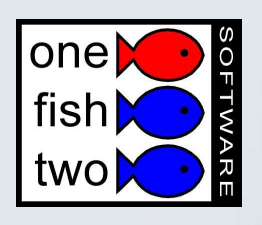

S9239, Long Beach Tuesday 1:30pm, February 24, 2004 Alex deVries <alex@onefishtwo.ca>

# **Outline**

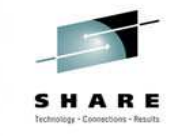

- Why?
- The goal of pristine sources
- Some unobvious suggestions
- How it all fits together
- Before you get started
- Steps to actually build packages
- A real life example: the wu-ftpd package
- More details: dependancies, subpackages, scripts, architectures
- More information

S9239: Building Linux Packages with RPM Slide 2

# **Why build packages?**

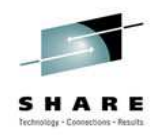

- It is a best practice to use a package manager
	- Changes are easily tracked
	- Package changes can be rolled back
	- Dependancies are known and met
- Great way to share software development with other people
- Reproducible builds, so you know how to apply future changes
- You're no longer dependant on other people to build your packages

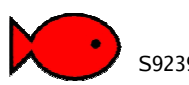

S9239: Building Linux Packages with RPM S9239: Building Linux Packages with RPM

#### **Doing things the hard way**

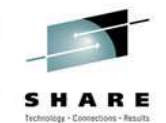

- One of the great but painful goals is to make sure that builds are reproducible
- Pristine sources are a fundamental of rpm building, unlike Debian packages
- rpmbuild will only write source and binary RPMs if the build process was completed from beginning to end\*

\* Yes, you can circumvent this. But you shouldn't.

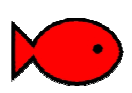

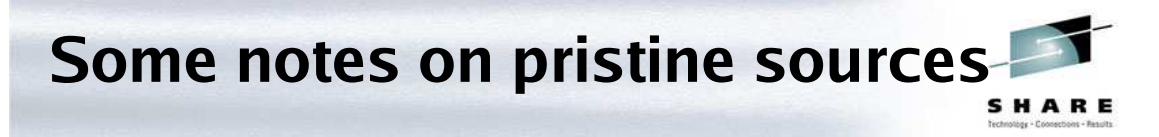

- Changes to the source tree should be reflected as patch files, not simply a new tarball of modified source
- This ensures that the source of all the code changes can be identified
- To generate diff files:

```
cp -av wu-ftpd wu-ftpd.orig
```
• Make necessary changes diff -ruN wu-ftpd.orig wu-ftpd

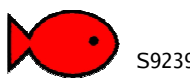

S9239: Building Linux Packages with RPM S9239: Building Linux Packages with RPM

### **Unobvious suggestions when building packages**

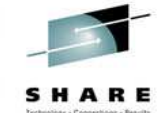

- If a package building does a 'make install', it may overwrite parts of your build environment.
- Two ways to preserve your build environment:
	- Always always use a buildroot
	- Never build as root
- Use ccache to accelerate your builds
- Expect an iterative software development process

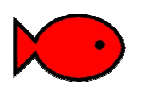

#### **Building packages as a non-root user**

- The default is to do building in /usr/src/redhat (or /usr/src/suse)
- How to set this up:
	- Create a file called ~/.rpmmacros
	- Add: & topdir /home/adevries/rpm
	- cd ~/rpm ; mkdir -p RPMS/i386 RPMS/noarch SRPMS SOURCES BUILD SPECS

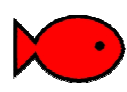

S9239: Building Linux Packages with RPM Slide 7

# **Using ccache**

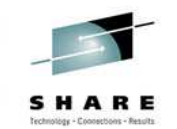

- Having to rebuild a lot of C source from scratch every time can be very time consuming, especially on slow architectures
- How to use ccache:
	- Install the ccache RPM
	- Before building, run: export CC='ccache gcc'
	- All future compiling will first access the ccache

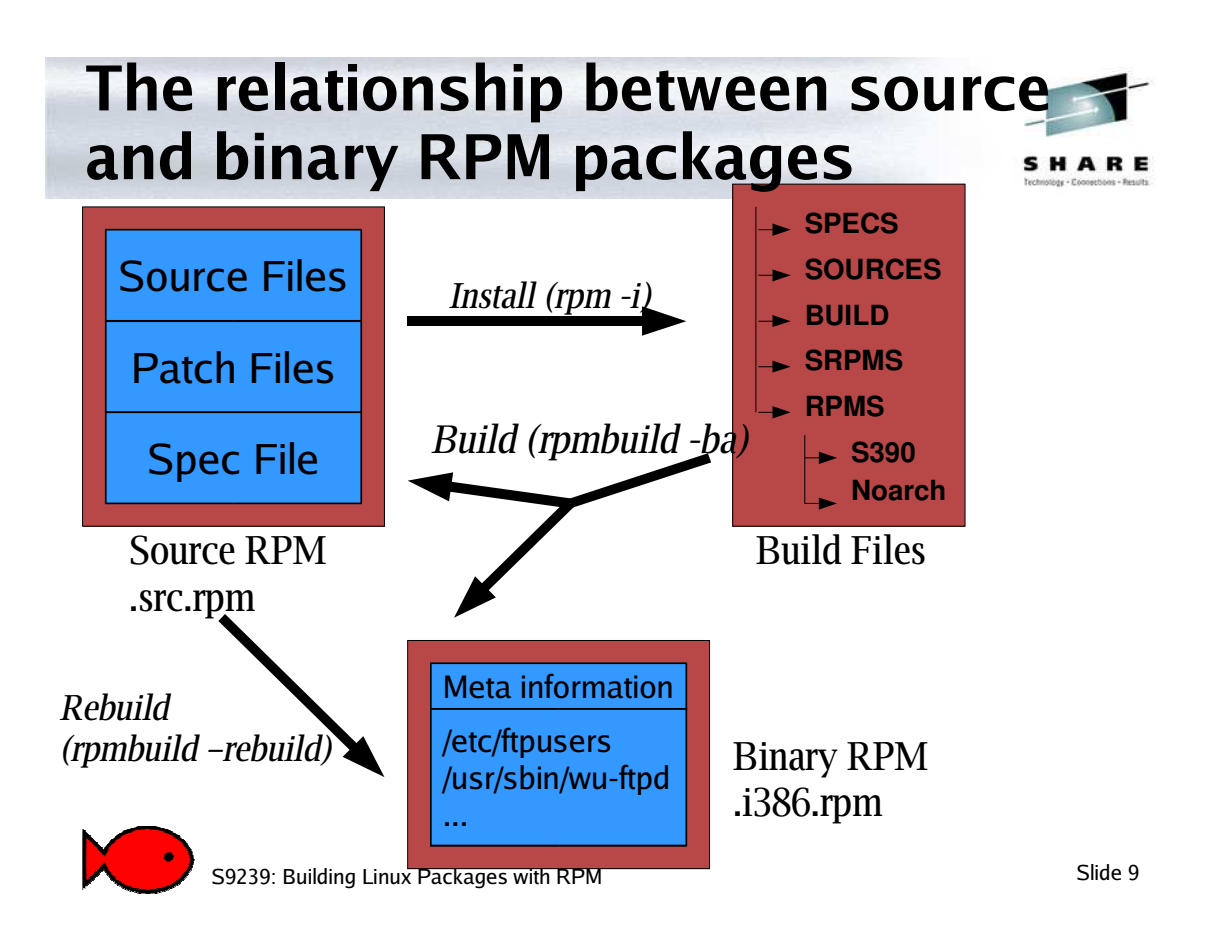

# **Pieces of an RPM**

- In a source RPM:
	- Upstream sources

```
– The SPEC file
```

```
[adevries]$ rpm -qlp samba-3.0.2rc2-1.src.rpm
filter-requires-samba_rh8.sh
filter-requires-samba_rh9.sh
samba-3.0.2rc2.tar.bz2
samba3.spec
```
- In a binary RPM:
	- Meta information
	- Files to install, with signatures
	- Scripts for pre- and post- installation, pre- and postinstallation

#### **Rebuilding an existing source RPM**

- The simplest case, building a binary RPM from a source RPM
- This will help you prove that you know what's in the binaries you're running
- Just run:

rpmbuild –rebuild foo-3.2-1.src.rpm

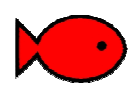

S9239: Building Linux Packages with RPM Slide 11

#### **What's involved in creating a new RPM** SHARE

- First, outside of RPM:
	- Get the upstream source
	- Read the installation instructions!
	- Apply your own patches, if you need to
	- Make sure it builds
- Then, using rpmbuild:
	- Copy the sources and patches to the right directories
	- Setup a starting SPEC file
		- Write the meta data
		- Write the %prep section

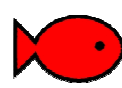

#### **Inside a SPEC file** • Everything starting with a % is an RPM macro

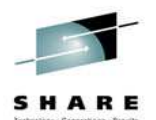

- Sections:
	- Metadata: name, version, summary, packager, etc
	- %prep unpacking sources, applying patches
	- %build instructions to build (possibly compile) the software
	- %install copy the files and directories under a buildroot directory the way they should appear in the binary pakage
	- %clean clean up the build environment
	- %files listing of files that should be copied in
	- Scripts shell scripts that should be run when the package is (un)installed
	- S9239: Building Linux Packages with RPM Slide 13  $\sim$ %changelog – list of changes to the spec file

### **A real world example**

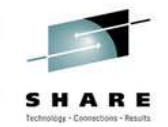

- Our example: wu-ftpd, a simple FTP server
- There are actually RPMs out there for this version, but we'll walk through the creation of this as if there weren't

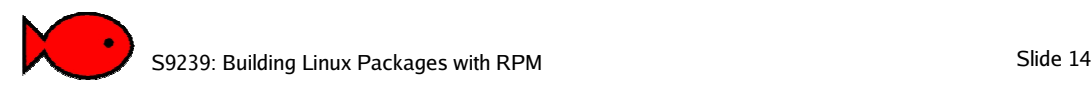

# **First, make sure the thing builds**

- Do what you'd normally do to compile the software
	- Unpack the source (tar -xzvf)
	- Apply your patches(patch < ...)
	- Compile (./configure ; make)

### **Now, let's create a SPEC file...**

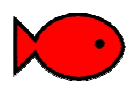

S9239: Building Linux Packages with RPM Slide 15

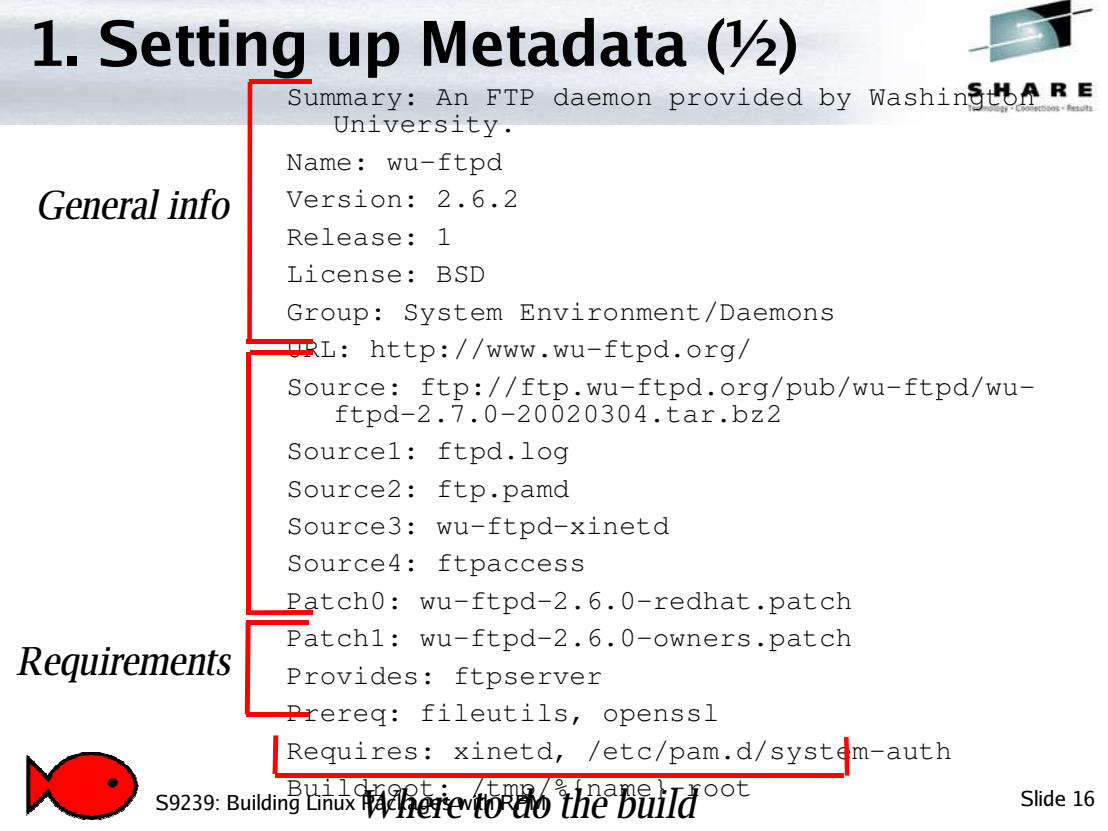

#### **Setting up Metadata (2/2)**

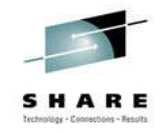

%description The wu-ftpd package contains the wu-ftpd FTP (File Transfer Protocol) server daemon. The FTP protocol is a method of transferring files between machines on a network and/or over the Internet. Wu-ftpd's features include logging of transfers, logging of commands, on the fly compression and archiving, classification of users' type and location, per class limits, per directory upload permissions, restricted guest accounts, system wide and per directory messages, directory alias, cdpath, filename filter, and virtual host support.

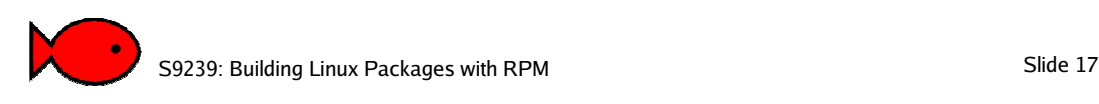

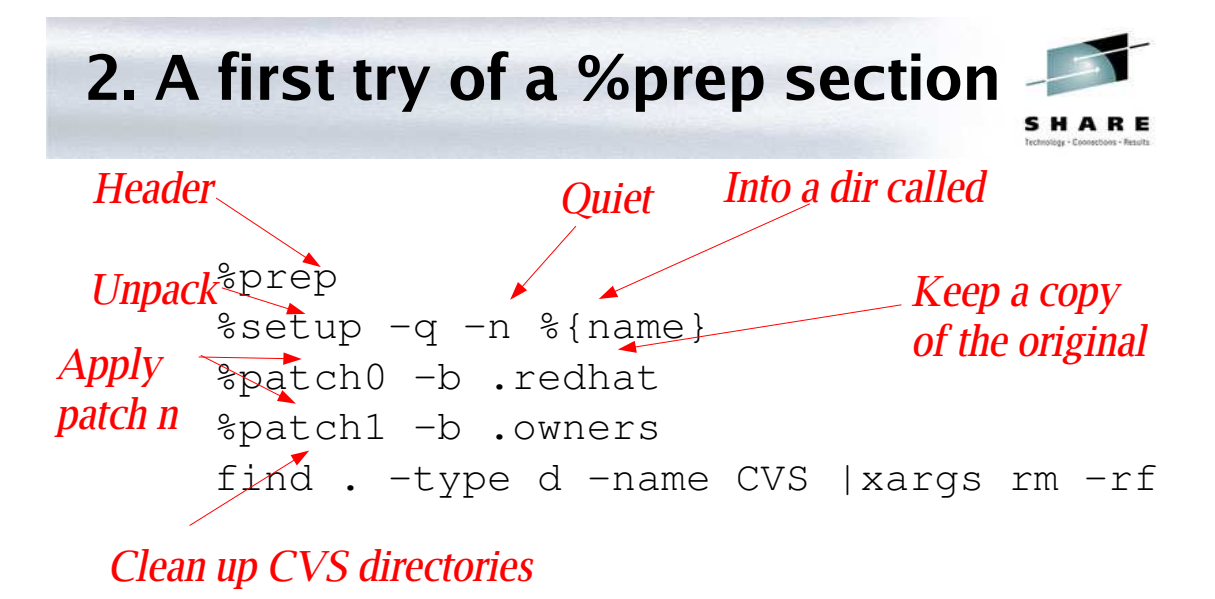

# **Try a build...**

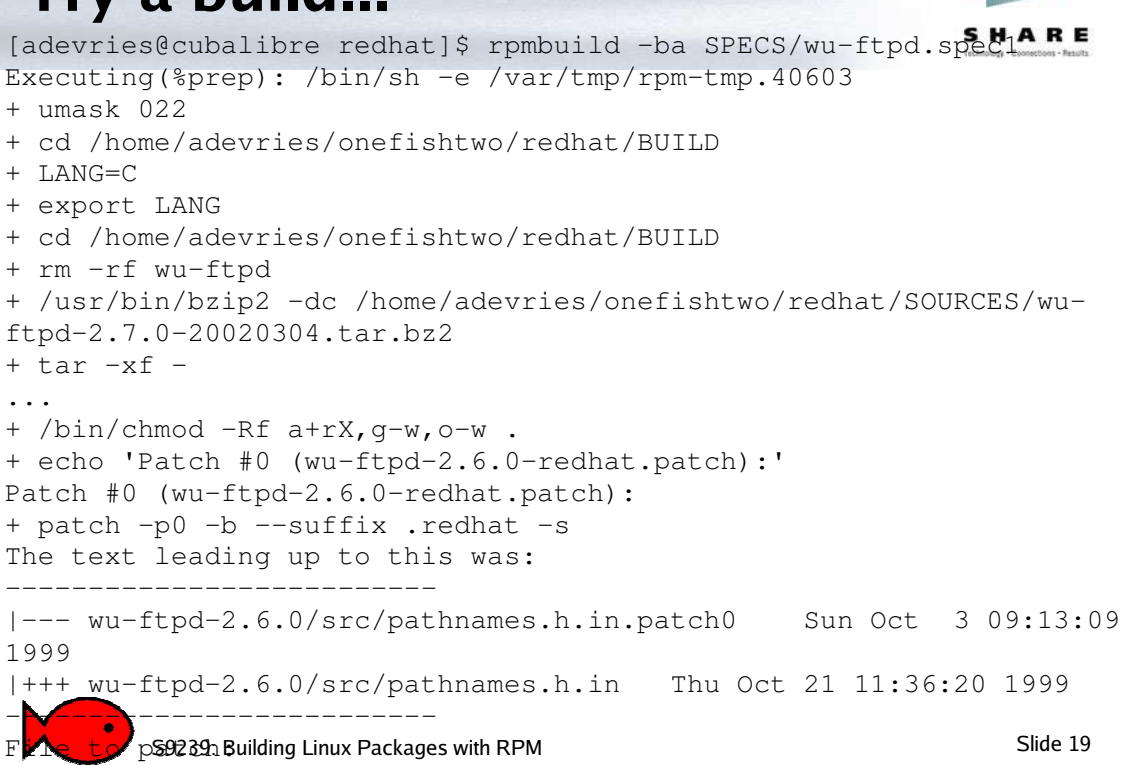

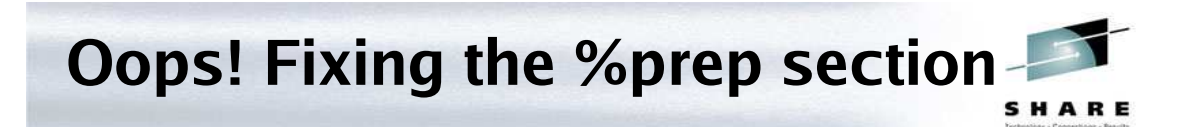

- Patch was applied at the wrong level:
- In wu-ftpd-2.6.0-redhat.patch:

```
--- wu-ftpd-2.6.0/src/pathnames.h.in.patch0 Sun Oct 3 09:13:09
  1999
+++ wu-ftpd-2.6.0/src/pathnames.h.in Thu Oct 21 11:36:20 1999
```
#### • On build system:

[adevries@cubalibre redhat]\$ ls BUILD/ wu-ftpd

• The solution: apply the patches one directory level in, so change it to:

%patch0 -p1 -b .redhat %patch1 -p1 -b .owners

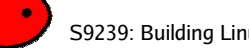

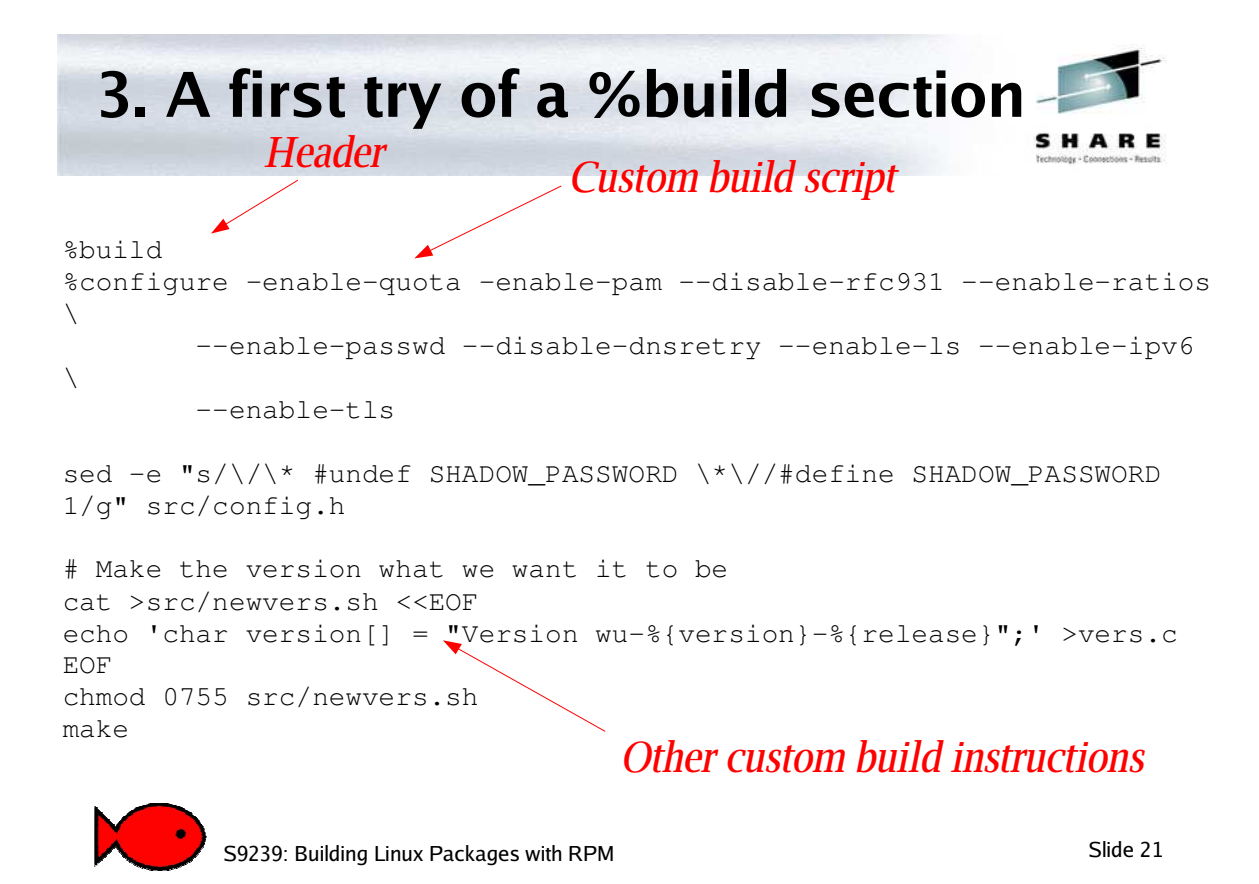

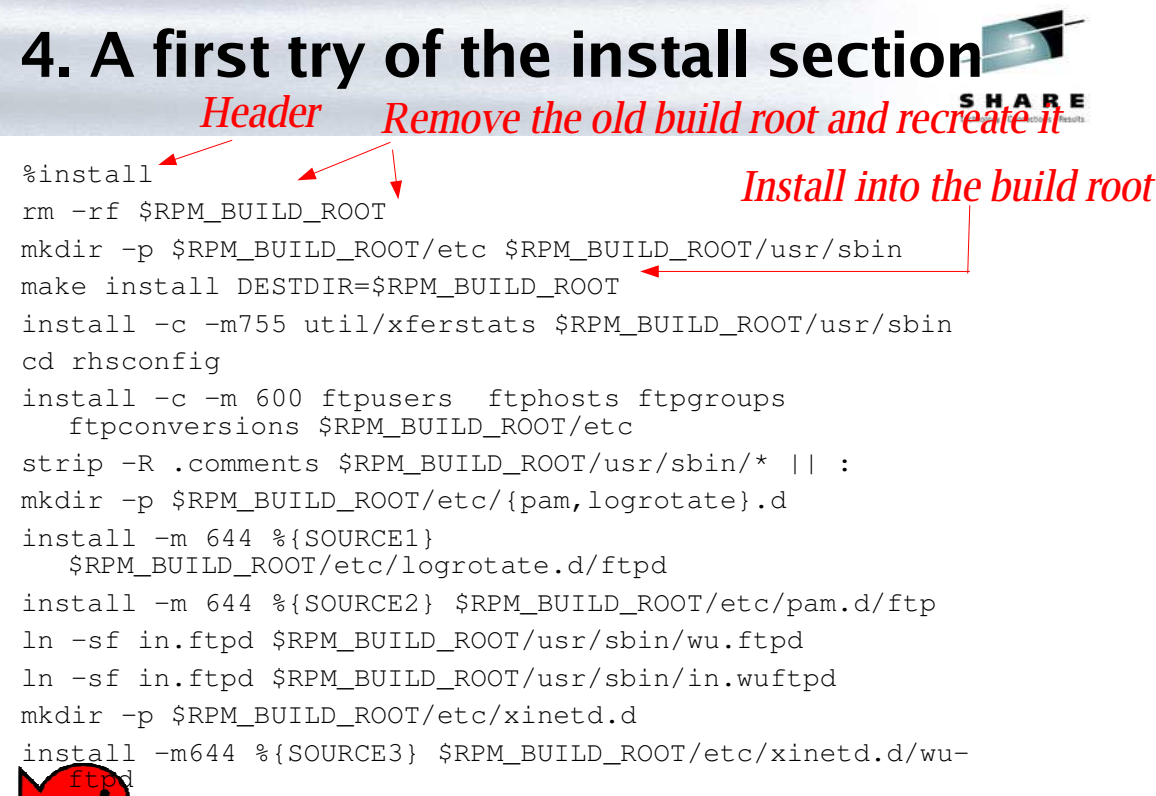

mstall S9239: Building Linux Backages with RPM PM\_BUILD\_ROOT/etc Slide 22

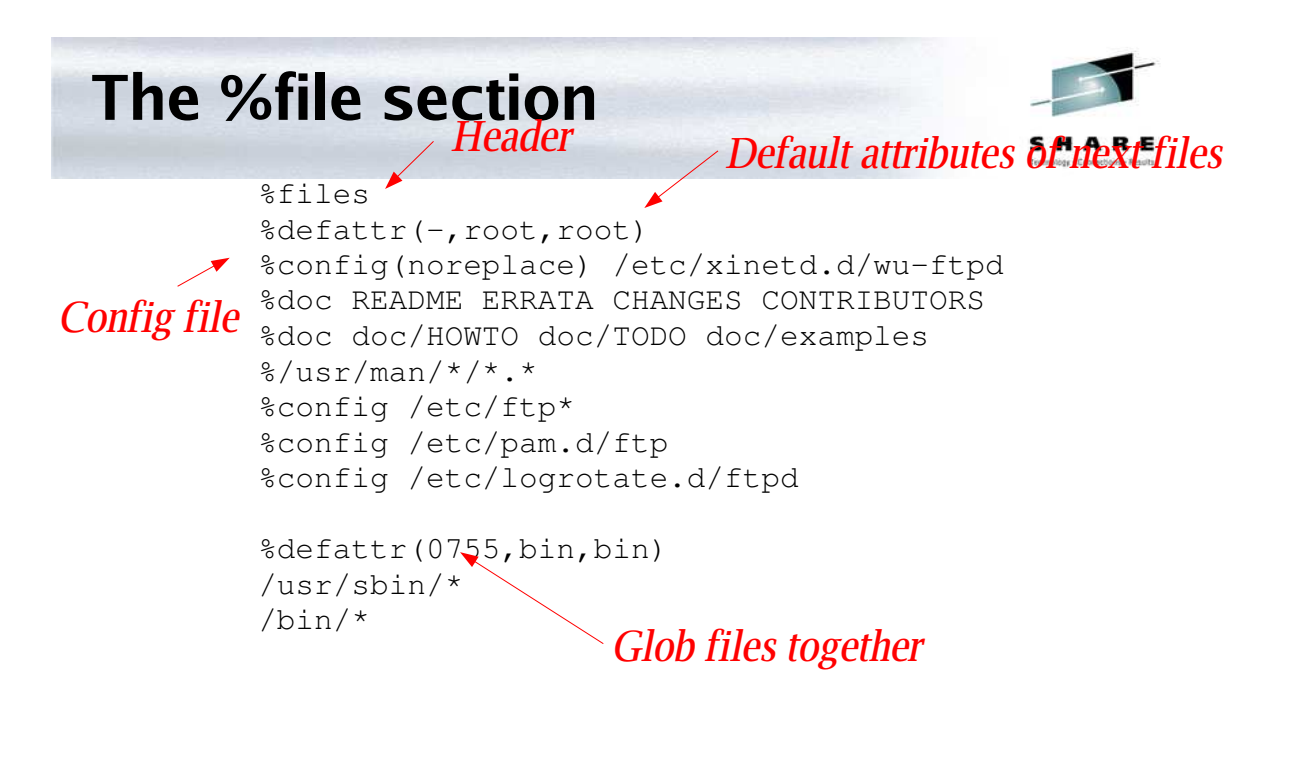

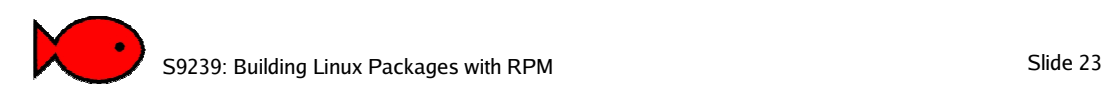

#### **Special notes about %files**

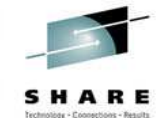

- If a file isn't listed in %files, it won't make it into the binary RPM
- Setting mode and owner can let you put setuid or root owned files into a binary RPM that you could never create on the build system as a non-root user
- Files marked %config are renamed on upgrading, not replaced
- Files marked %doc are not installed when package is added with –nodocs

# **Trying the build**

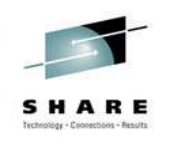

• Rebuild quickly with: Rpmbuild -bi –short-circuit

#### • We get more errors:

```
Processing files: wu-ftpd-2.6.2-1
error: File not found: /var/tmp/wu-ftpd-
root/etc/pam.d/ftp
...
```

```
RPM build errors:
    File not found: /var/tmp/wu-ftpd-
root/etc/pam.d/ftp
```
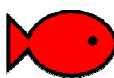

S9239: Building Linux Packages with RPM Slide 25

#### **Fix the build, and rebuild from scratch**

• Add the missing file installation to the %install section, and rebuild using:

```
rpmbuild -ba wu-ftpd.spec
```
• And the result is:

```
...
Wrote: redhat/SRPMS/wu-ftpd-2.6.2-1.src.rpm
Wrote: redhat/RPMS/i386/wu-ftpd-2.6.2-1.i386.rpm
```
• Yay!

# **Dependancies**

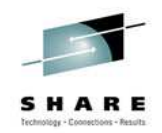

- rpmbuild tries to identify dynamically linked files automatically
- If it detects a file is a Linux binary, it will determine shared libraries using ldd, eg.:

```
[adevries@cubalibre bin]$ ldd ftpd
        libcrypt.so.1 => \langlelib\langlelibcrypt.so.1 (0x40025000)
        libnsl.so.1 => /lib/libnsl.so.1 (0x40053000)
        libresolv.so.2 => \langlelib\langlelibresolv.so.2 (0x40069000)
        libssl.so.2 => /lib/libssl.so.2 (0x4007b000)
        libcrypto.so.2 => /lib/libcrypto.so.2 (0x400ab000)
        libpam.so.0 \Rightarrow/lib/libpam.so.0 (0x4017f000)
        libdl.so.2 => /lib/libdl.so.2 (0x40187000)
        libc.so.6 => /lib/i686/libc.so.6 (0x42000000)
        /lib/ld-linux.so.2 => /lib/ld-linux.so.2
(0x40000000)
  • You can add other dependancies too, or override
```
S9239: Building Linux Packages with RPM Slide 27 th**e** default mechanism

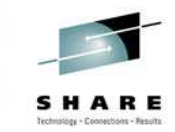

### **Subpackages**

- Sometimes, packages are large enough that not everybody wants all the files associated with a piece of software
- Making subpackages allows
- For example, vim:
	- vim-common-6.1-18.8x.1: common files for all vim packages
	- vim-minimal-6.1-18.8x.1: just the minimal files to get vim running, requires vim-common
	- vim-enhanced-6.1-18.8x.1: the enhanced and larger files, requires vim-common

S9239: Building Linux Packages with RPM Slide 28

# **Scripts**

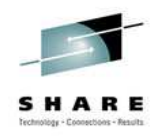

- Scripts available: %postinstall, %postuninstall, %preinstall, %preuninstall
- These are generic bash scripts that are to be run on the target system during package installations, deletions or upgrades
- These can be queried with: rpm -q –scripts packagename

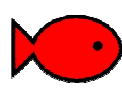

S9239: Building Linux Packages with RPM

#### **Architectures**

- By default, packages built are of the same architecture and OS as your build environment
- The 'noarch' RPM is a special one, and will build a binary package which can install anywhere
- You can set the target build architecture and OS of a package or subpackage with:

```
Buildarch: vax
BuildOS: Linux
```
• You can, with some difficulty, build binary packages for other architectures. This will probably rely on using a cross compiling toolchain.

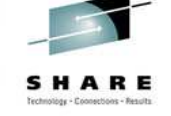

### **More RPM Information**

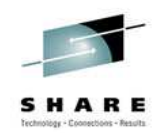

- Sadly, RPM documentation is somewhat incomplete
- Maximum RPM is still a good enough, it is available at http://www.rpm.org

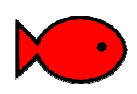

S9239: Building Linux Packages with RPM Slide 31

### **Questions?**

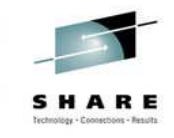

- Alex deVries <alex@onefishtwo.ca>
- Please fill out the evaluation cards! This is session S9239.

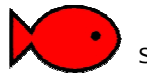